## **Assigning User To Group**

- Adding User to Group
- Removing Users from a Group

## Adding User to Group

There are four ways to add a user to a group.

The first method is the following:

1. Click a user's name and select the Group Memberships tab.

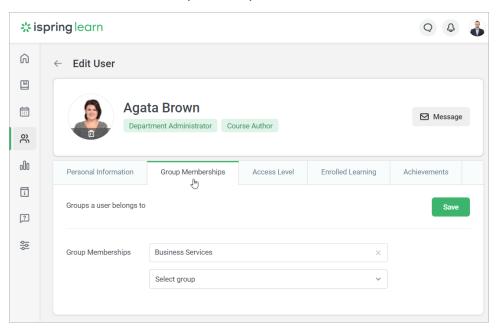

2. In the **Group Memberships** menu, select a group. Here, you can assign users to an unlimited number of groups.

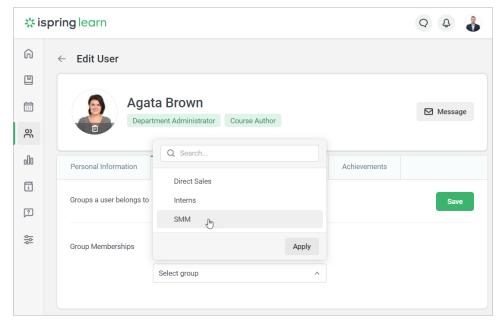

3. Click Save.

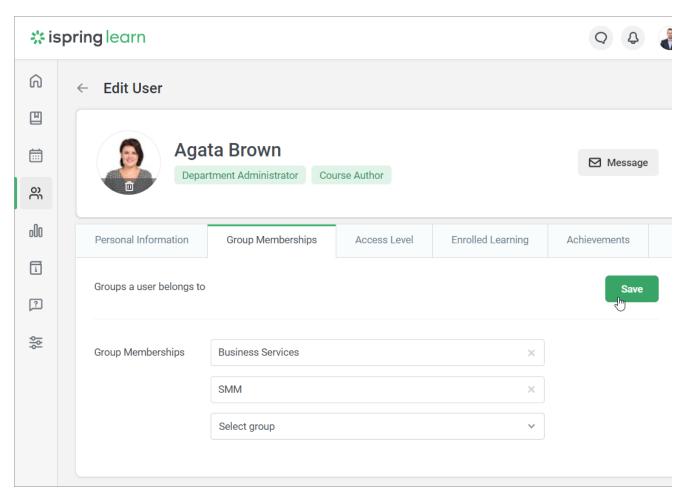

The **second** option will fit if you want to add multiple users to a group.

- 1. In the Users section, check a user or multiple users.
- 2. In the top menu, click  $\boldsymbol{Add}$  to  $\boldsymbol{Group}.$

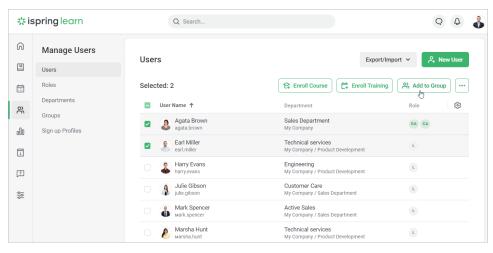

3. In the Add to Group window, choose a group.

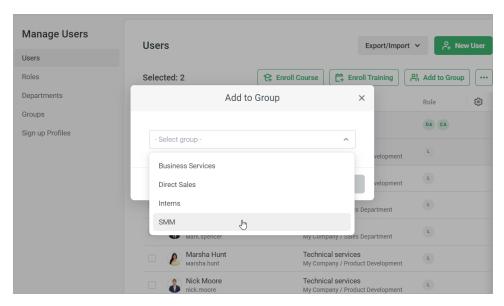

4. Then click Add.

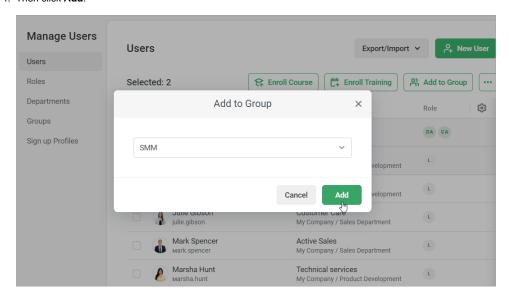

The **third** way is convenient when adding several users to the group at the same time.

- 1. In the Users section, check a user or multiple users.
- 2. Right-click on any name and select Add to Group in the context menu.

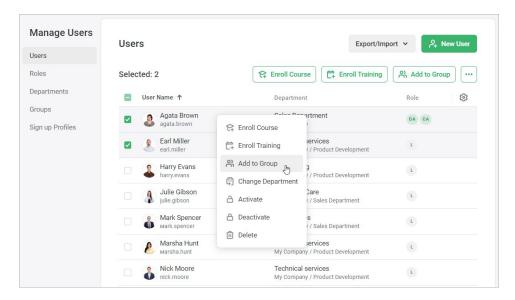

3. In the  $\boldsymbol{Add}$  to  $\boldsymbol{Group}$  window, choose a group, and click  $\boldsymbol{Add}.$ 

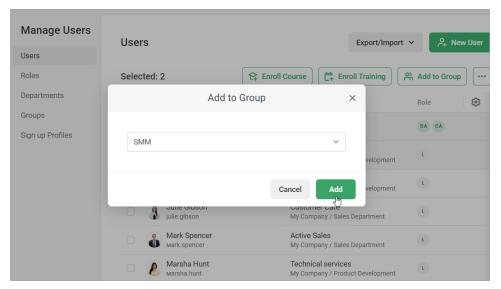

The **fourth** way is to add users to a group under the Groups tab.

1. Go to the **Users** section, open the **Groups** tab, and click the group where you want to add users.

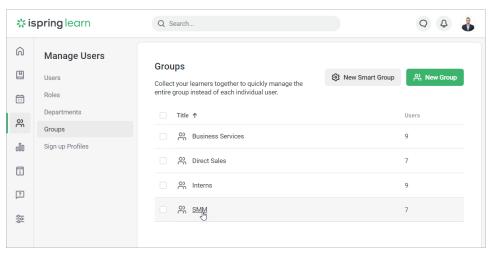

2. On the Group Members page, click Add Users.

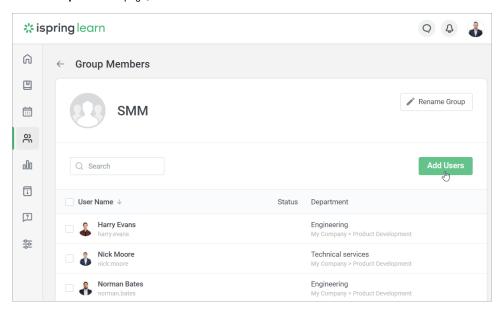

3. In the Add to Group window, start entering the name, last name, login, or email of a user. Then, left-click on the matching name and click Save.

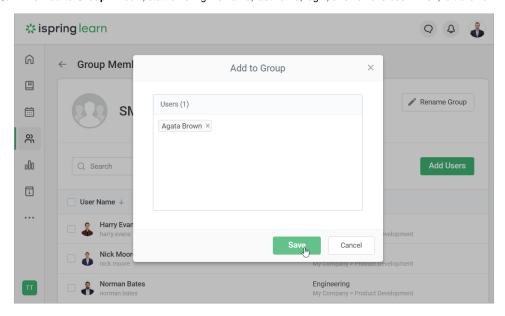

## Removing Users from a Group

You can use any of the two methods to delete a user from a group.

The first option is the following:

1. In the Users section, left-click on a user you want to remove from a group.

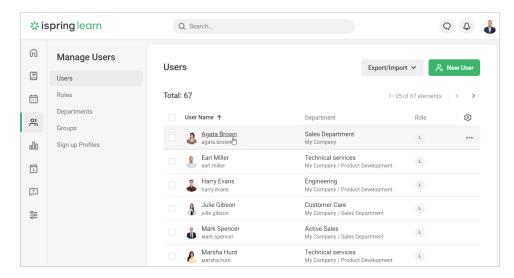

2. On the Edit user page, open the Group Memberships tab and click the cross next to a group.

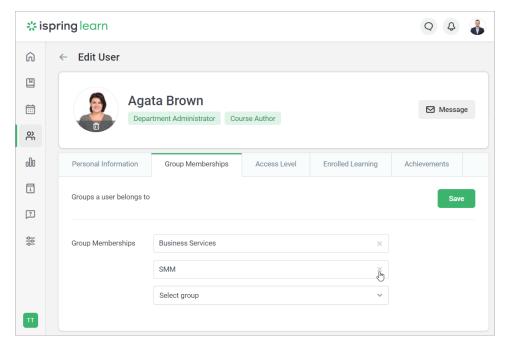

3. Then, click Save.

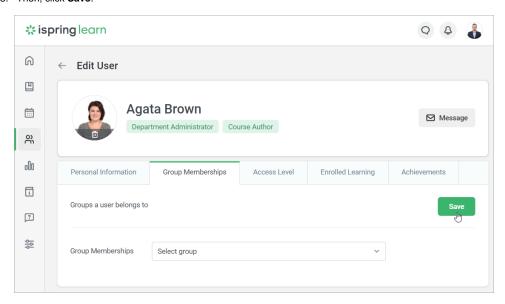

The **second** method will work better in case you need to delete multiple users from a group.

1. Open the **Users** section, open the **Groups** tab and left-click the group from which you want to delete users.

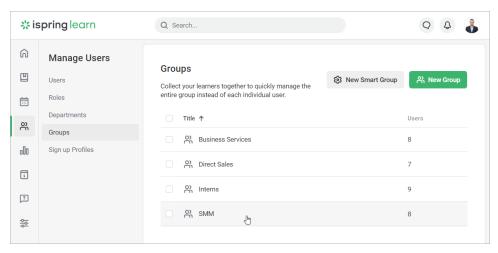

2. Check users and click the  ${\bf Remove\ from\ Group\ link}$  in the top menu.

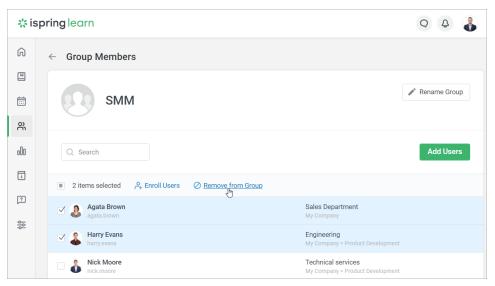

3. In the Remove from Group window, hit Remove to confirm your decision.

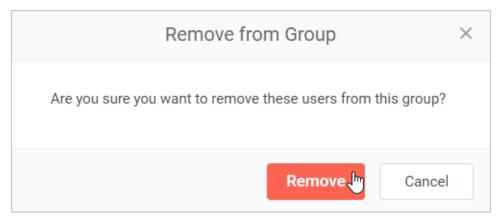